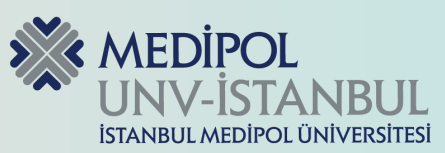

# **WEB SEMİNERLERİ ve CANLI DERSLERİ SINIFTA NASIL KULLANIRIM?**

## **1.Platform Seçimi**

# **2.Hesap Oluşturma ve Ayarları**

#### **3.Ders Programının Planlanması**

# **4.Dersinizi Paylaşın**

#### **5.Derse Giriş**

Dersinize uygun web semineri ve canlı ders platformunuzu seçiniz. Dünyada aktif kullanılan Microsoft Teams, Zoom Meeting, Google Meet, Cisco Webex, GoTo Meeting vb. platformlarından herhangi birini seçebilirsiniz.

- Öncelikle kişisel kullanıma sahip bir hesap oluşturmalısınız.
- Hesaba fotoğraf ve iletişim bilgileri ekleyerek kişiselleştirebilirsiniz.

- Dersin saatini, kapsadığı konuları ve diğer detayları içeren bir ders planlayınız.
- Hazırlamış olduğunuz programı öğrencilere duyurun ve hatırlatma yapınız.
- Derse başlamadan önce seçmiş olduğunuz platformun size sağlamış olduğu bağlantıyı öğrencilerinizle paylaşın ve bağlantının çalışır vaziyette olduğundan emin olunuz.

*İSTANBUL MEDİPOL ÜNİVERSİTESİ ÖĞRENME ÖĞRETME ÖLÇME ve DEĞERLENDİRME MERKEZİ (İMÖDEM)*

- Derse girmeden önce fiziksel donanımlarınızın (Bilgisayar sesi, webcam ve hoparlör) tam anlamıyla çalıştığından emin olunuz.
- Öğrencilerin de kişisel ayarlamaları yaptığından emin olunuz.
- Ders esnasında hazırladığınız içerikleri öğrencilerle paylaşınız.
- Gerekli durumlarda öğrencileri etkileşime sokmak için paylaşım yapmalarına olanak sağlayınız.

### **6.Dersin İşlenişi ve İçerik Paylaşımı**

#### **7.Katılım İzleme ve Değerlendirme**

- Quizler, testler, ödevler ve diğer ölçme ve değerlendirme araçlarını kullanarak öğrencilerinizi değerlendiriniz.
- Ders sonunda öğrencilerinizden geribildirimler alarak derslerinizde değişiklikler yapınız.